## **Keyboard Shortcuts k**

## **Adobe Flash Professional CS5**

If a command on a menu includes a keyboard reference, known as a keyboard shortcut, to the right of the command name, you can perform the action by pressing and holding the first key, and then pressing the second key to perform the command quickly. In some cases, a keyboard shortcut uses three keys. Simply press and hold the first two keys, and then press the third key. Keyboard shortcuts provide an alternative to using the mouse and make it easy to perform repetitive commands.

If you're searching for new keyboard shortcuts in Adobe Flash Professional CS5, just look for the letter: **N**. The **N** appears in the Keyboard Shortcuts table so you can quickly and easily identify new or changed shortcuts.

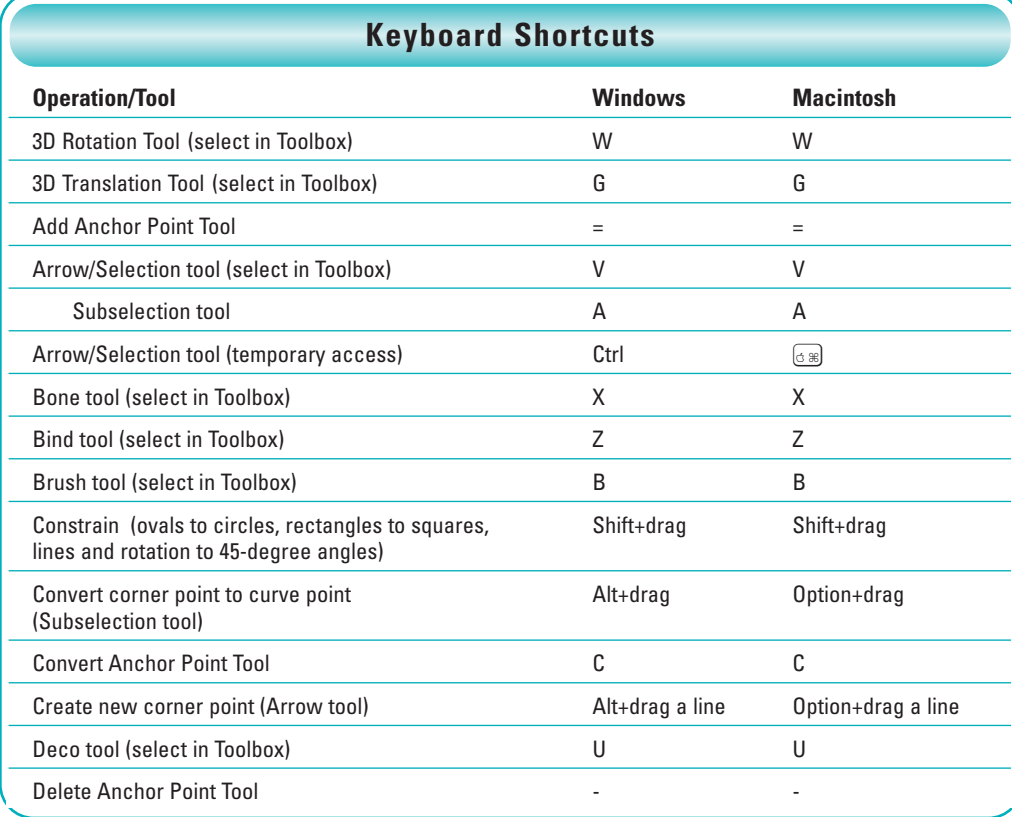

Copyright © 2009 by Perspection, Inc. (www.perspection.com) - Revision Date 1/25/09 **1**

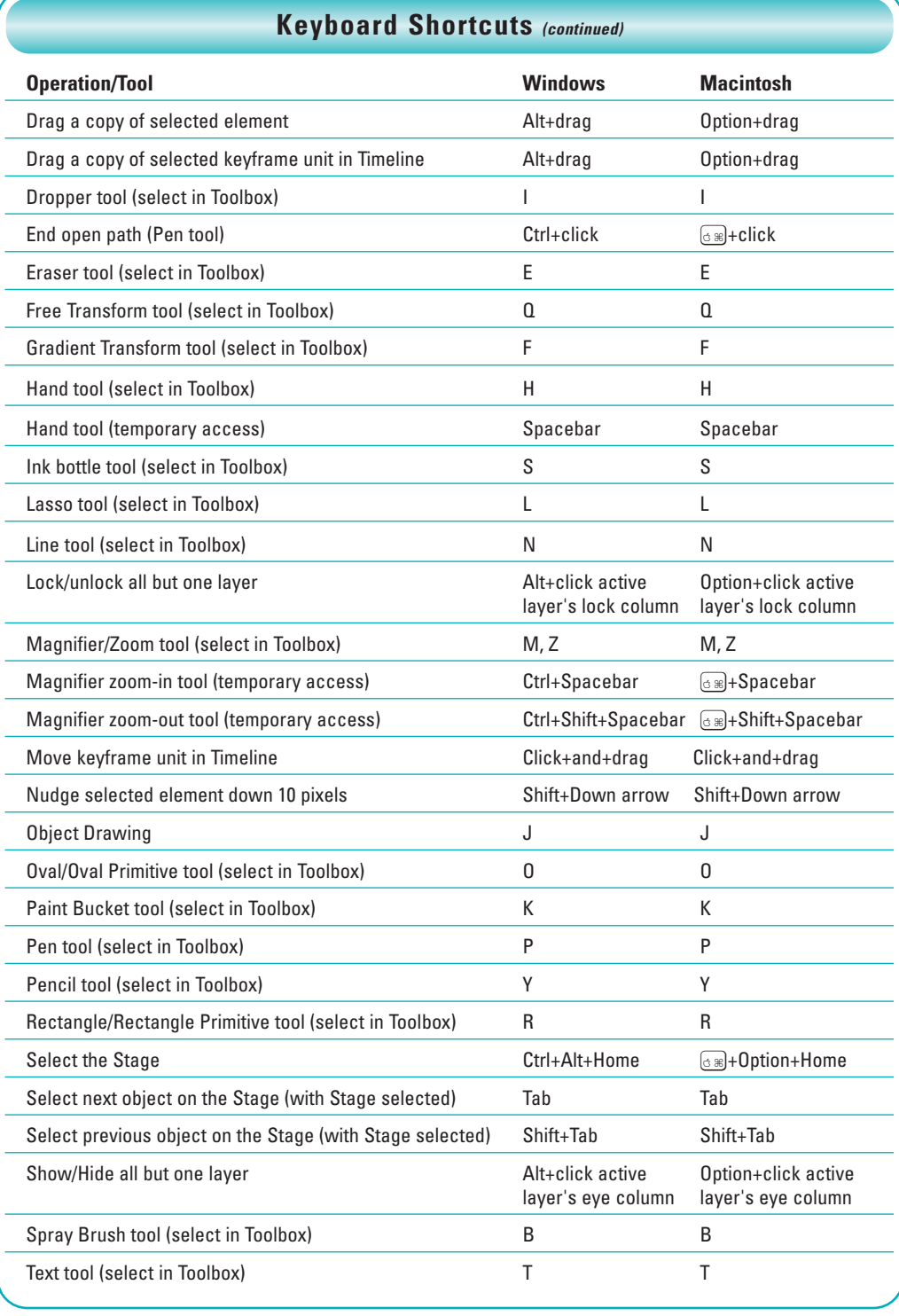

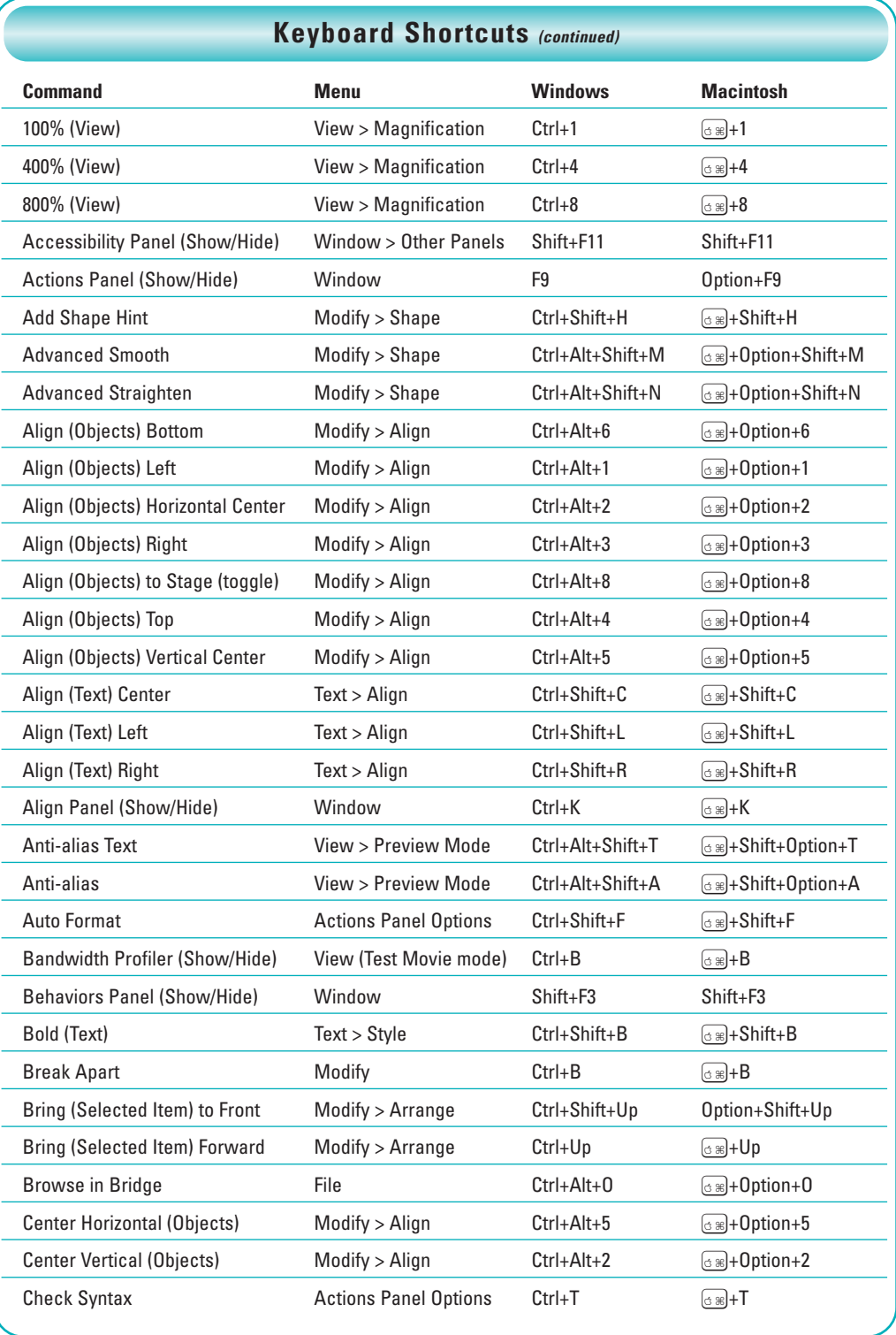

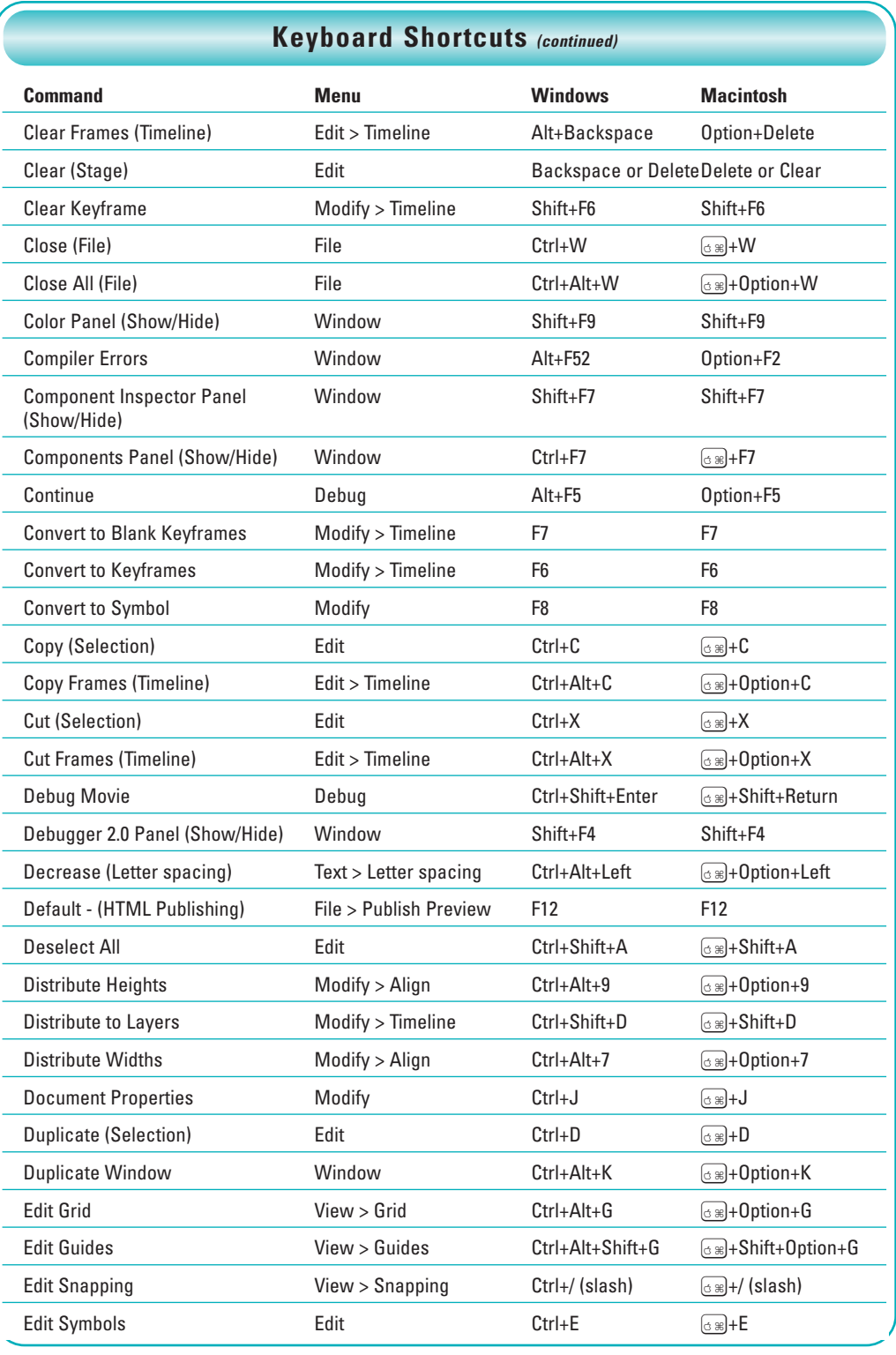

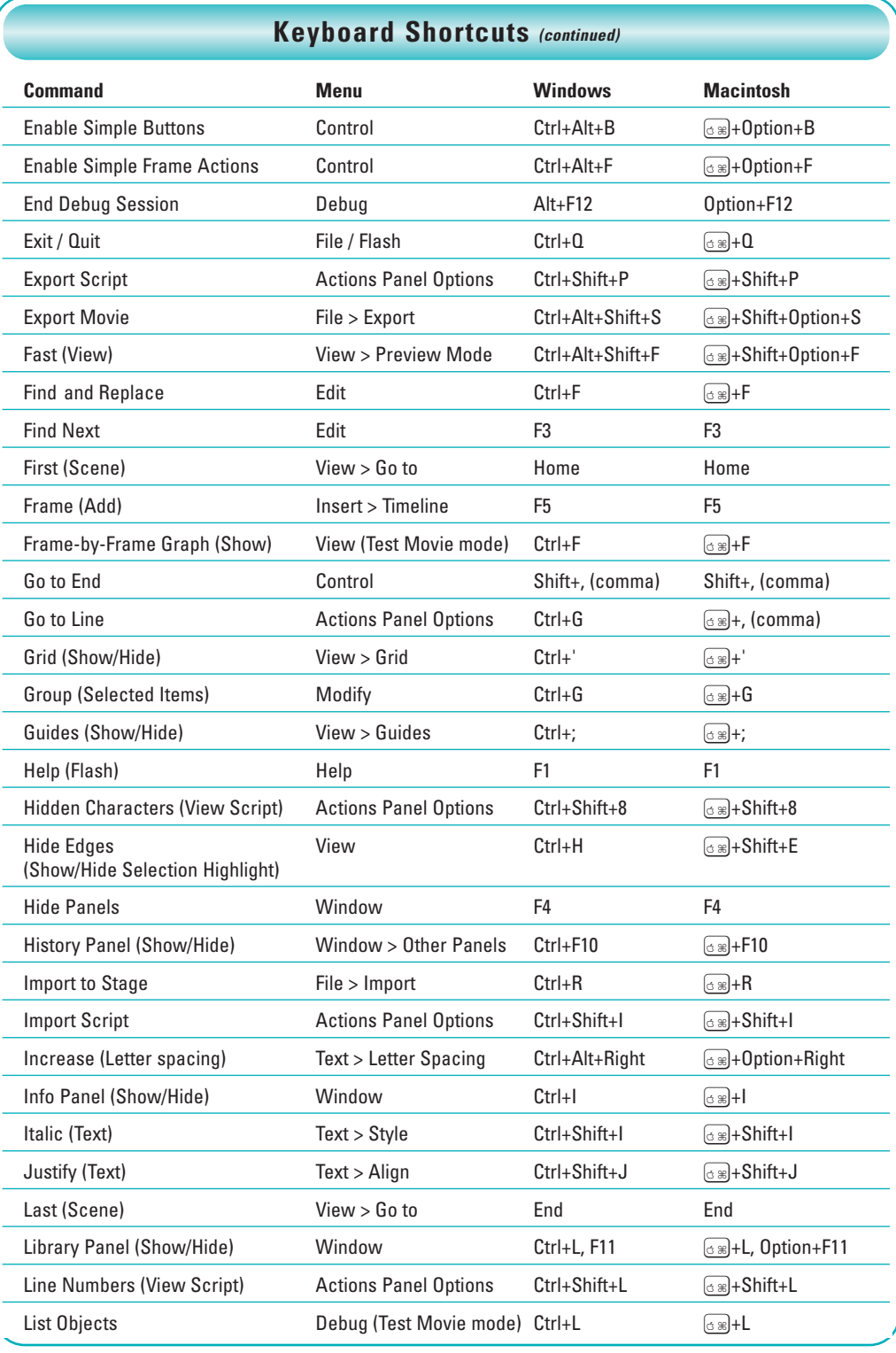

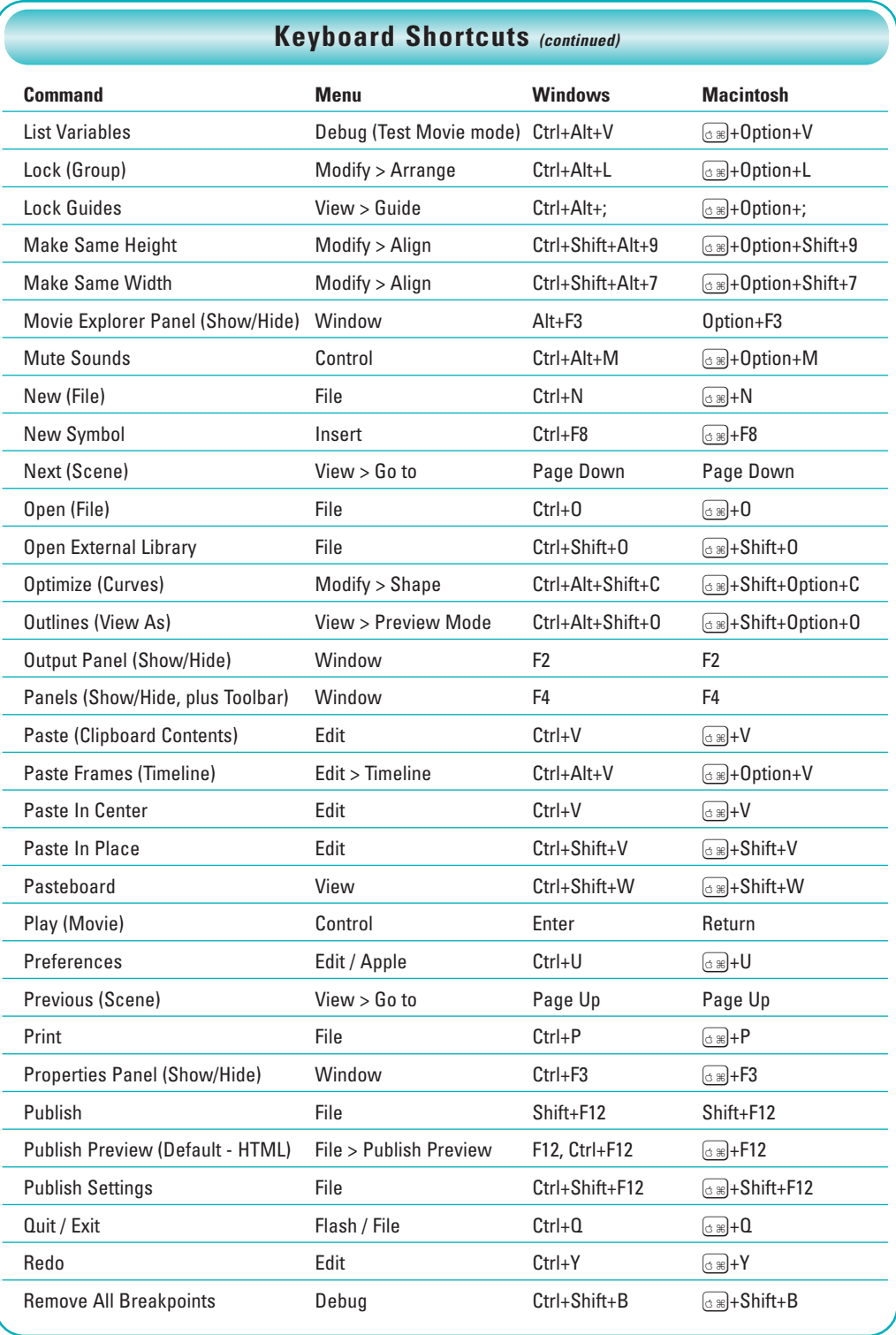

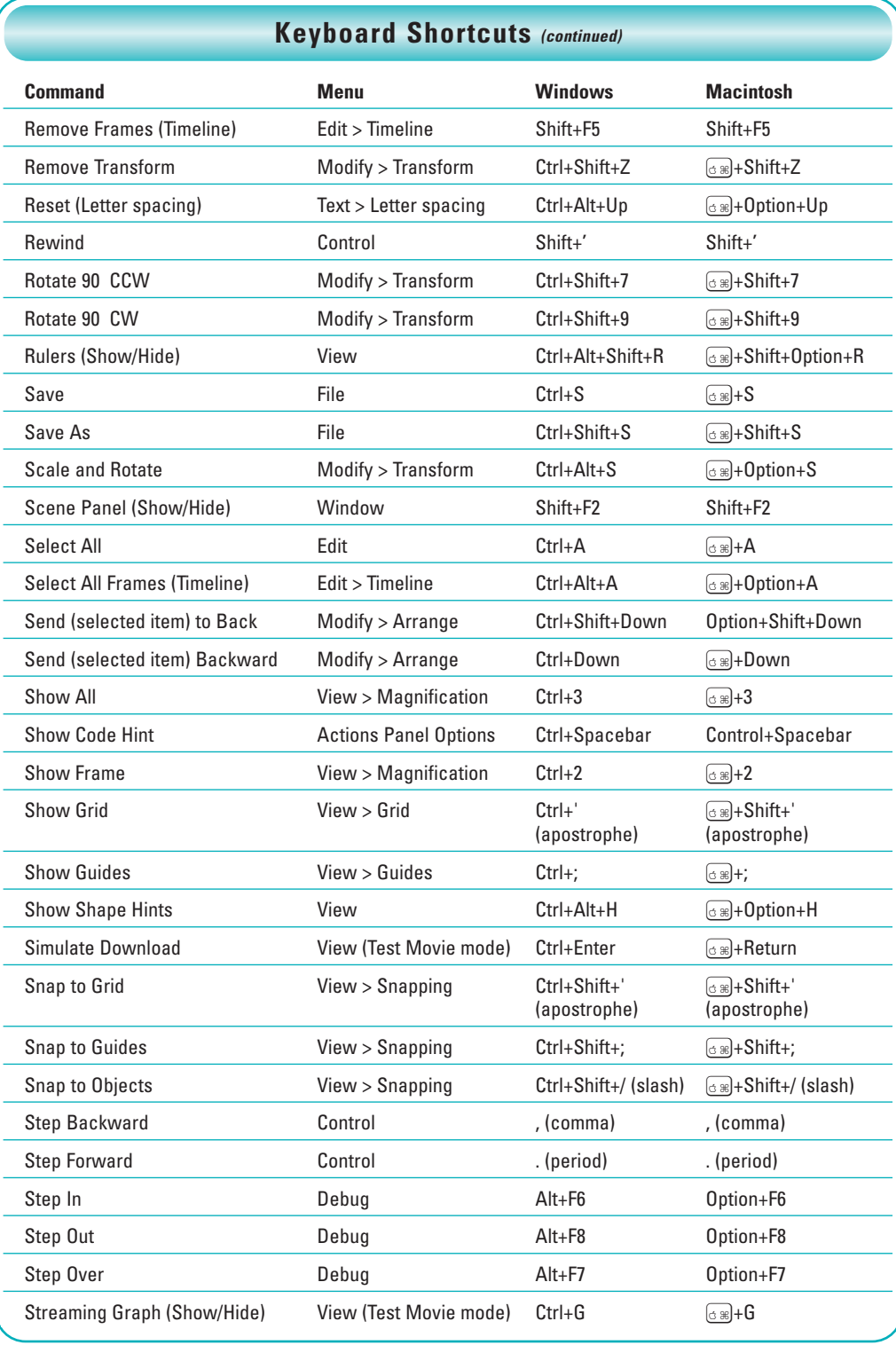

Keyboard Shortcuts **7**

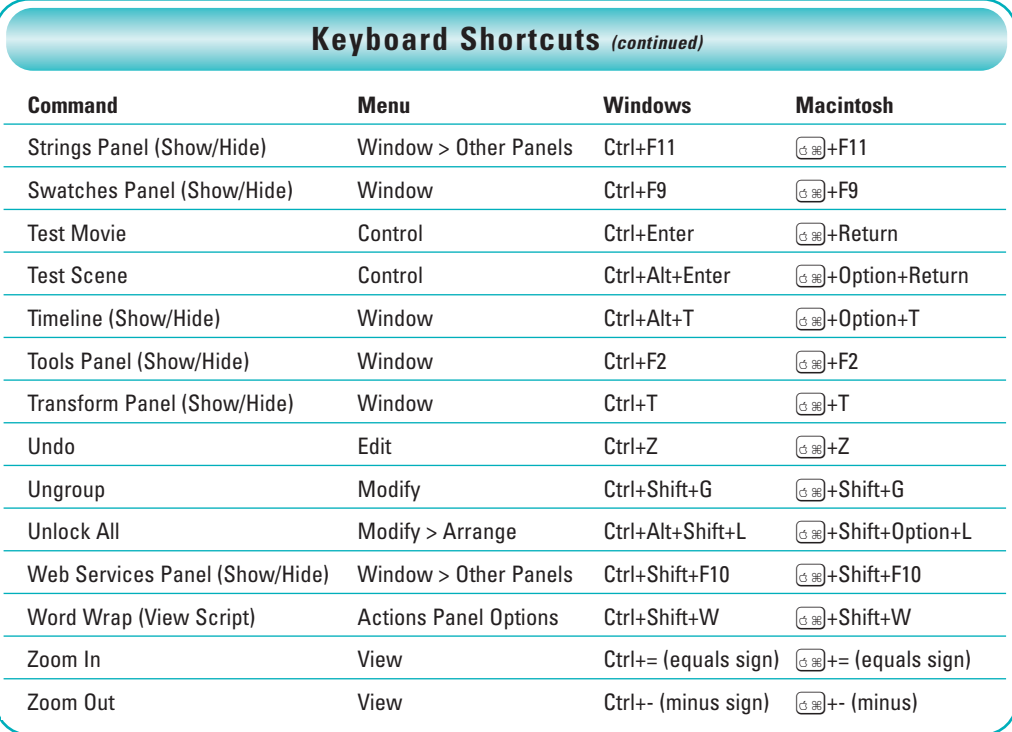